#### Chapter 10 – Introduction to Artificial Neural Networks with Keras

This notebook contains all the sample code and solutions to the exercises in chapter 10.

 $CO$  Open in Colab  $\overline{K}$  Open in Kaggle

## Setup

This project requires Python 3.7 or above:

```
import sys
In [1]: assert sys. version \text{info} \geq (3, 7)
         It also requires Scikit-Learn ≥ 1.0.1:
         from packaging import version
         import sklearn
         assert version.parse(sklearn.__version__) >= version.parse("1.0.1")
         And TensorFlow ≥ 2.8:
import tensorflow as tf
In [3]: assert version.parse(tf.__version__) >= version.parse("2.8.0")
         As we did in previous chapters, let's define the default font sizes to make the figures prettier:
In [2]:
```

```
import matplotlib.pyplot as plt
In [4]:
```

```
plt.rc('font', size=14)
plt.rc('axes', labelsize=14, titlesize=14)
plt.rc('legend', fontsize=14)
plt.rc('xtick', labelsize=10)
plt.rc('ytick', labelsize=10)
```
And let's create the  $\text{images}/\text{ann}$  folder (if it doesn't already exist), and define the save  $\text{fig()}$ function which is used through this notebook to save the figures in high-res for the book:

```
from pathlib import Path
In [5]:
```

```
IMAGES_PATH = Path() / "images" / "ann"
IMAGES_PATH.mkdir(parents=True, exist_ok=True)
def save_fig(fig_id, tight_layout=True, fig_extension="png", resolution=300):
     path = IMAGES_PATH / f"{fig_id}.{fig_extension}"
     if tight_layout:
         plt.tight_layout()
     plt.savefig(path, format=fig_extension, dpi=resolution)
```
# From Biological to Artificial Neurons

## The Perceptron

```
import numpy as np
from sklearn.datasets import load_iris
from sklearn.linear_model import Perceptron
iris = load_iris(as_frame=True)
X = iris.data[["petal length (cm)", "petal width (cm)"]].values
y = (iris.target == 0) # Iris setosa
per_clf = Perceptron(random_state=42)
per_clf.fit(X, y)
X_new = [[2, 0.5], [3, 1]]
y_pred = per_clf.predict(X_new) # predicts True and False for these 2 flowers
```
In  $[7]:$  y pred

```
Out[7]: array([ True, False])
```
The Perceptron is equivalent to a SGDClassifier with loss="perceptron" , no regularization, and a constant learning rate equal to 1:

```
# extra code – shows how to build and train a Perceptron
```
**from** sklearn.linear\_model **import** SGDClassifier

```
sgd_clf = SGDClassifier(loss="perceptron", penalty=None,
                         learning_rate="constant", eta0=1, random_state=42)
sgd_clf.fit(X, y)
assert (sgd_clf.coef_ == per_clf.coef_).all()
assert (sgd_clf.intercept_ == per_clf.intercept_).all()
```
When the Perceptron finds a decision boundary that properly separates the classes, it stops learning. This means that the decision boundary is often quite close to one class:

```
# extra code – plots the decision boundary of a Perceptron on the iris dataset
           import matplotlib.pyplot as plt
           from matplotlib.colors import ListedColormap
           a = -per_clf.coef_[0, 0] / per_clf.coef_[0, 1]
           b = -per_clf.intercept_ / per_clf.coef_[0, 1]
           axes = [0, 5, 0, 2]
           x0, x1 = np.meshgrid(
                  np.linspace(axes[0], axes[1], 500).reshape(-1, 1),
                  np.linspace(axes[2], axes[3], 200).reshape(-1, 1),
            )
           X_new = np.c_[x0.ravel(), x1.ravel()]
           y_predict = per_clf.predict(X_new)
           zz = y_predict.reshape(x0.shape)
In [6]: import numpy as mp<br>
from sklearn.idearner_model import Perceptron<br>
iris = load-inis(as frome-True)<br>
iris = load-inis(as frome-True)<br>
x = \text{iris.target} = 0) # Iris setosa<br>
\text{per} \{U : P : P : P : P : P : P : P : P : P : P : P : P : P : P : P : P : P : P :
```

```
plt.figure(figsize=(7, 3))
plt.plot(X[y == 0, 0], X[y == 0, 1], "bs", label="Not Iris setosa")
plt.plot(X[y == 1, 0], X[y == 1, 1], "yo", label="Iris setosa")
plt.plot([axes[0], axes[1]], [a * axes[0] + b, a * axes[1] + b], "k-",
          linewidth=3)
plt.contourf(x0, x1, zz, cmap=custom_cmap)
plt.xlabel("Petal length")
plt.ylabel("Petal width")
plt.legend(loc="lower right")
plt.axis(axes)
plt.show()
```
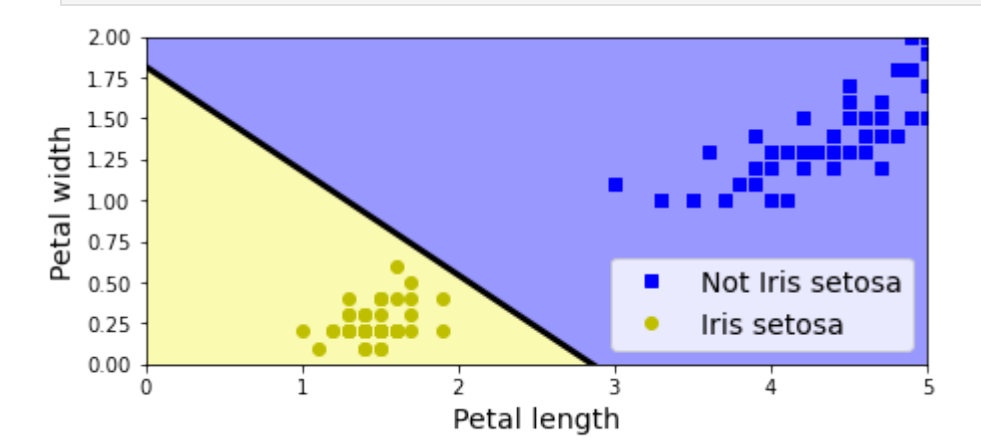

#### Activation functions

```
# extra code – this cell generates and saves Figure 10–8
In [10]:from scipy.special import expit as sigmoid
         def relu(z):
              return np.maximum(0, z)
         def derivative(f, z, eps=0.000001):
             return (f(z + \text{eps}) - f(z - \text{eps}))/(2 * \text{eps})max z = 4.5z = np.linspace(-max_z, max_z, 200)
         plt.figure(figsize=(11, 3.1))
         plt.subplot(121)
         plt.plot([-max_z, 0], [0, 0], "r-", linewidth=2, label="Heaviside")
         plt.plot(z, relu(z), "m-.", linewidth=2, label="ReLU")
         plt.plot([0, 0], [0, 1], "r-", linewidth=0.5)
         plt.plot([0, max_z], [1, 1], "r-", linewidth=2)
         plt.plot(z, sigmoid(z), "g--", linewidth=2, label="Sigmoid")
         plt.plot(z, np.tanh(z), "b-", linewidth=1, label="Tanh")
         plt.grid(True)
         plt.title("Activation functions")
         plt.axis([-max_z, max_z, -1.65, 2.4])
         plt.gca().set_yticks([-1, 0, 1, 2])
         plt.legend(loc="lower right", fontsize=13)
         plt.subplot(122)
         plt.plot(z, derivative(np.sign, z), "r-", linewidth=2, label="Heaviside")
         plt.plot(0, 0, "ro", markersize=5)
         plt.plot(0, 0, "rx", markersize=10)
         plt.plot(z, derivative(sigmoid, z), "g--", linewidth=2, label="Sigmoid")
```

```
plt.plot(z, derivative(np.tanh, z), "b-", linewidth=1, label="Tanh")
plt.plot([-max_z, 0], [0, 0], "m-.", linewidth=2)
plt.plot([0, max_z], [1, 1], "m-.", linewidth=2)
plt.plot([0, 0], [0, 1], "m-.", linewidth=1.2)
plt.plot(0, 1, "mo", markersize=5)
plt.plot(0, 1, "mx", markersize=10)
plt.grid(True)
plt.title("Derivatives")
plt.axis([-max_z, max_z, -0.2, 1.2])
save fig("activation functions plot")
plt.show()
```
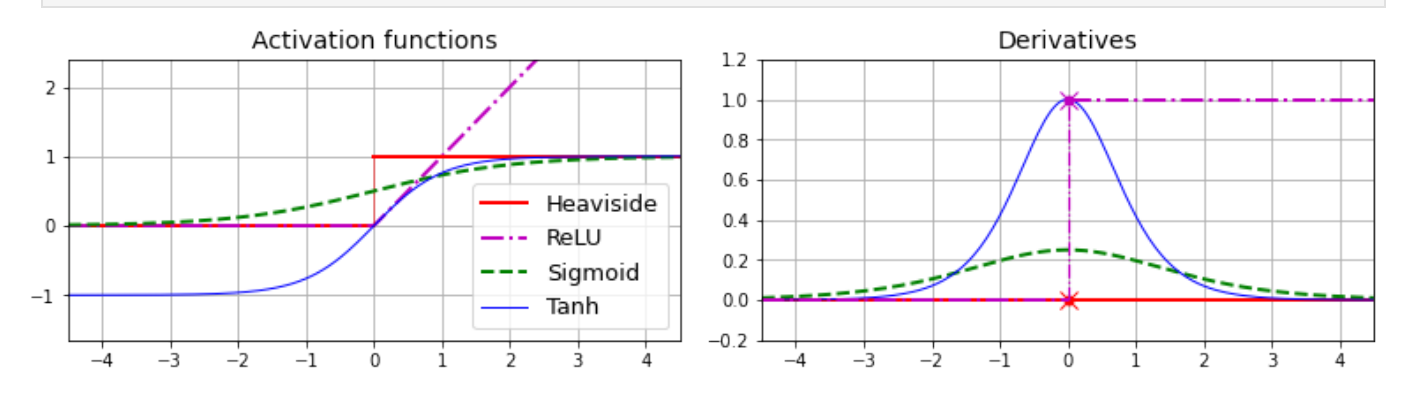

# Implementing MLPs with Keras

## Building an Image Classifier Using the Sequential API

### Using Keras to load the dataset

Let's start by loading the fashion MNIST dataset. Keras has a number of functions to load popular datasets in tf.keras.datasets. The dataset is already split for you between a training set (60,000 images) and a test set (10,000 images), but it can be useful to split the training set further to have a validation set. We'll use 55,000 images for training, and 5,000 for validation.

### **import** tensorflow **as** tf

```
fashion_mnist = tf.keras.datasets.fashion_mnist.load_data()
                 (X_train_full, y_train_full), (X_test, y_test) = fashion_mnist
                X_train, y_train = X_train_full[:-5000], y_train_full[:-5000]
                X_valid, y_valid = X_train_full[-5000:], y_train_full[-5000:]
In [14]: import tensorfl<br>
fashion_mnist =<br>
(X_train_full,<br>
X_train, y_trai<br>
X_valid, y_vali<br>
The training set co<br>
In [15]: X_train.shape<br>
Out[15]: (55000, 28, 28]<br>
Each pixelintensity<br>
In [16]: X_train.dtype<br>
Out[16]
```
The training set contains 60,000 grayscale images, each 28x28 pixels:

In [15]: X\_train.shape

Out[15]: (55000, 28, 28)

Each pixel intensity is represented as a byte (0 to 255):

```
In [16]: X_train.dtype
```
X\_train, X\_valid, X\_test **=** X\_train **/** 255., X\_valid **/** 255., X\_test **/** 255.

You can plot an image using Matplotlib's imshow() function, with a 'binary' color map:

```
# extra code
        plt.imshow(X_train[0], cmap="binary")
        plt.axis('off')
        plt.show()
```
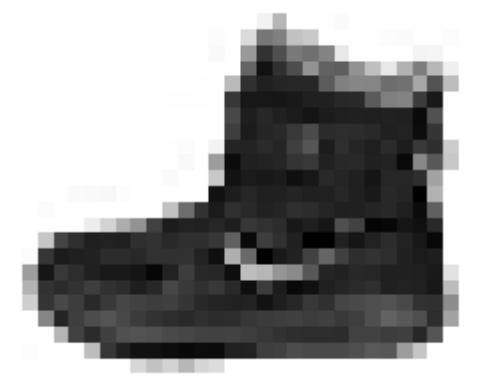

The labels are the class IDs (represented as uint8), from 0 to 9:

In  $[19]$ : y train

 $Out[19]:$  array( $[9, 0, 0, ..., 9, 0, 2]$ , dtype=uint8)

Here are the corresponding class names:

```
class_names = ["T-shirt/top", "Trouser", "Pullover", "Dress", "Coat",
                "Sandal", "Shirt", "Sneaker", "Bag", "Ankle boot"]
```
So the first image in the training set is an ankle boot:

In  $[21]$ : class names[y train[0]]

Out[21]: 'Ankle boot'

Let's take a look at a sample of the images in the dataset:

```
# extra code – this cell generates and saves Figure 10–10
              n rows = 4
              n_cols = 10
              plt.figure(figsize=(n_cols * 1.2, n_rows * 1.2))
              for row in range(n_rows):
                     for col in range(n_cols):
                          index = n \text{ colors } * row + col plt.subplot(n_rows, n_cols, index + 1)
                           plt.imshow(X_train[index], cmap="binary", interpolation="nearest")
                           plt.axis('off')
In [17]: X_train, X_valid, X_test = X_train / 255., X_vi<br>
You can plot an image using Matheltib's imshow () func<br>
11. 1819: \# extra code<br>
plt.show ()<br>
olt.show ()<br>
olt.show ()<br>
int.show ()<br>
The labels are the class IDS
```
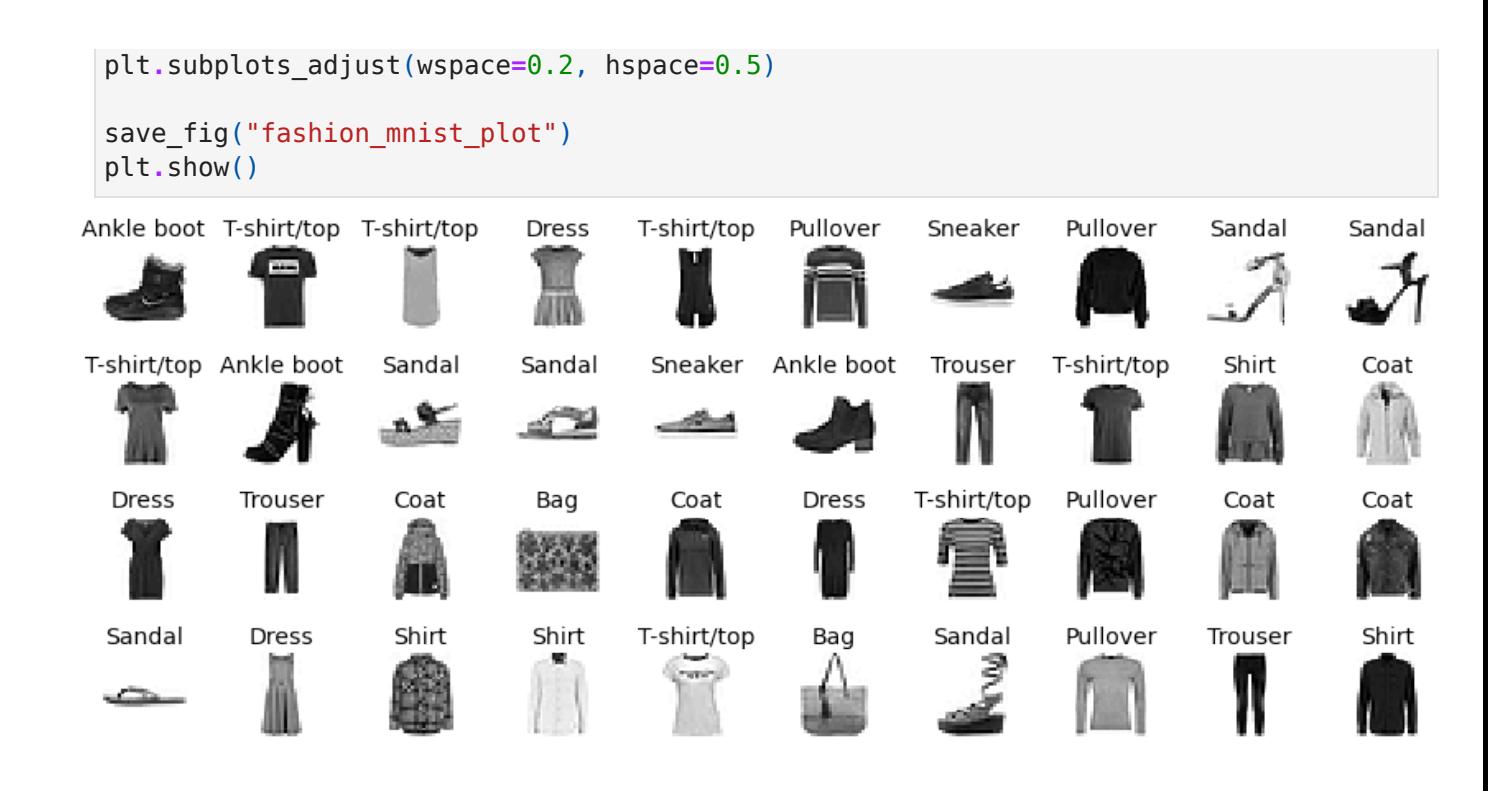

Creating the model using the Sequential API

```
tf.random.set_seed(42)
         model = tf.keras.Sequential()
         model.add(tf.keras.layers.InputLayer(input_shape=[28, 28]))
         model.add(tf.keras.layers.Flatten())
         model.add(tf.keras.layers.Dense(300, activation="relu"))
         model.add(tf.keras.layers.Dense(100, activation="relu"))
         model.add(tf.keras.layers.Dense(10, activation="softmax"))
         # extra code – clear the session to reset the name counters
         tf.keras.backend.clear_session()
         tf.random.set_seed(42)
         model = tf.keras.Sequential([
              tf.keras.layers.Flatten(input_shape=[28, 28]),
              tf.keras.layers.Dense(300, activation="relu"),
              tf.keras.layers.Dense(100, activation="relu"),
              tf.keras.layers.Dense(10, activation="softmax")
         ])
In [23]: In [24]:
```
In [25]: | model.summary()

Model: "sequential"

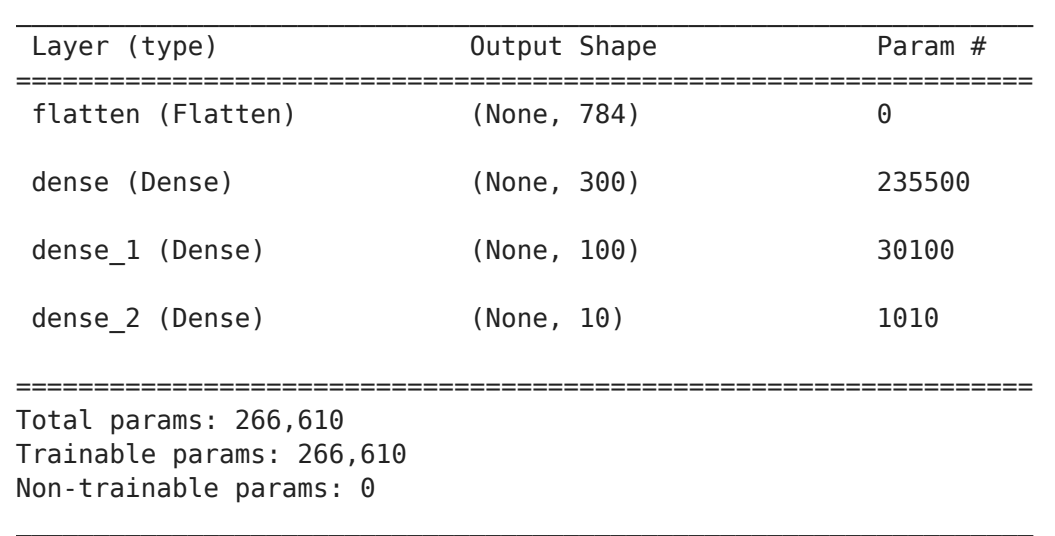

*# extra code – another way to display the model's architecture* tf**.**keras**.**utils**.**plot\_model(model, "my\_fashion\_mnist\_model.png", show\_shapes**=True**)

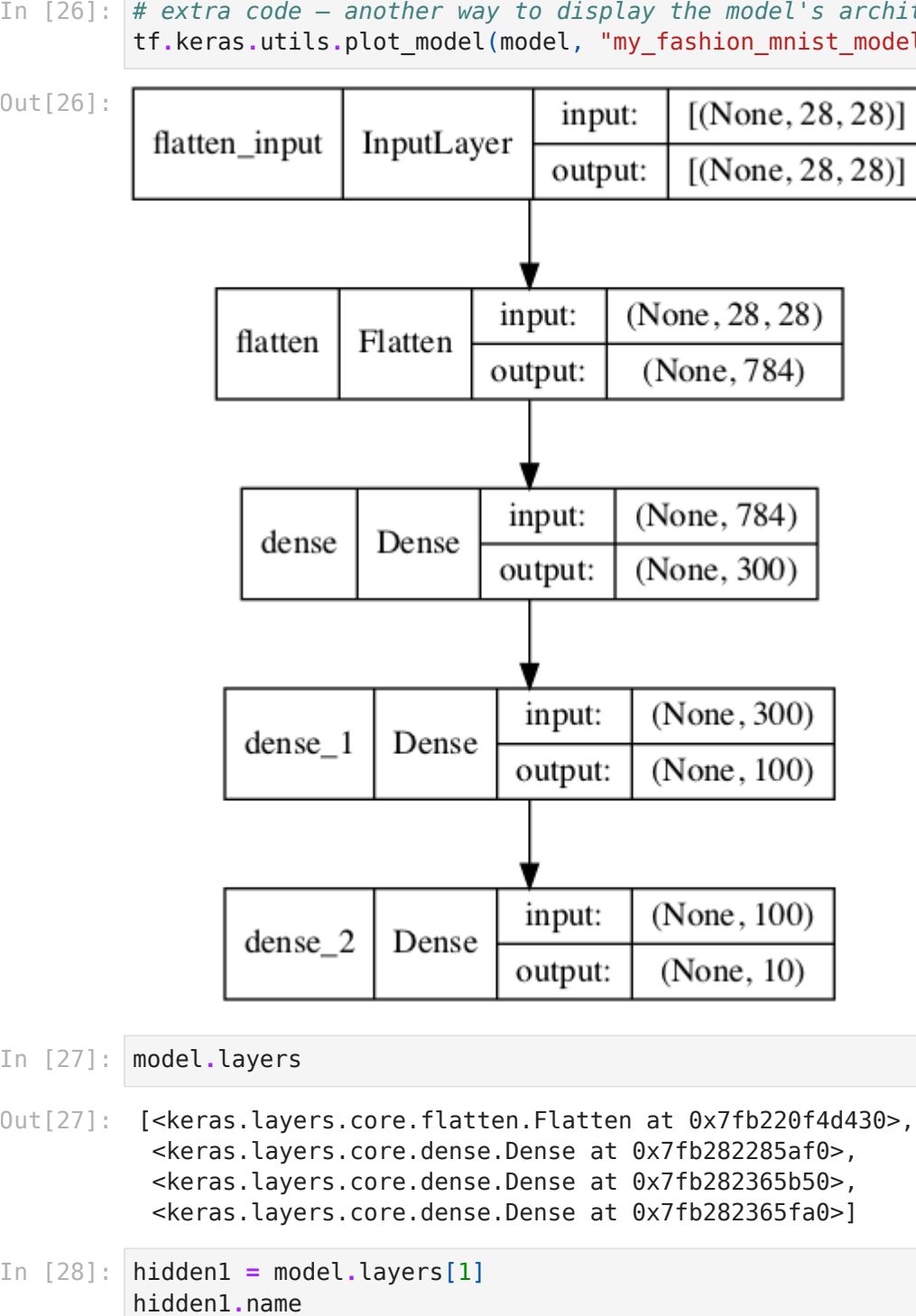

In [27]: model.layers

```
Out[27]: [<keras.layers.core.flatten.Flatten at 0x7fb220f4d430>,
          <keras.layers.core.dense.Dense at 0x7fb282285af0>,
          <keras.layers.core.dense.Dense at 0x7fb282365b50>,
          <keras.layers.core.dense.Dense at 0x7fb282365fa0>]
```
hidden1 **=** model**.**layers[1]

0ut[28]: '**dense'** model**.**get\_layer('dense') **is** hidden1  $0$ ut $[29]$ : True weights, biases **=** hidden1**.**get\_weights() weights 0ut[30]: array([[ 0.02448617, -0.00877795, -0.02189048, ..., -0.02766046, 0.03859074, -0.06889391],  $[0.00476504, -0.03105379, -0.0586676, \ldots, 0.00602964,$  -0.02763776, -0.04165364], [-0.06189284, -0.06901957, 0.07102345, ..., -0.04238207, 0.07121518, -0.07331658], ..., [-0.03048757, 0.02155137, -0.05400612, ..., -0.00113463, 0.00228987, 0.05581069], [ 0.07061854, -0.06960931, 0.07038955, ..., -0.00384101, 0.00034875, 0.02878492],  $[-0.06022581, 0.01577859, -0.02585464, ..., -0.00527829, ]$  0.00272203, -0.06793761]], dtype=float32) weights**.**shape (784, 300) Out[31]: biases array([0., 0., 0., 0., 0., 0., 0., 0., 0., 0., 0., 0., 0., 0., 0., 0., 0., Out[32]: 0., 0., 0.], dtype=float32) biases**.**shape (300,) Out[33]: In [29]: In [30]: In [31]: In [32]: In [33]:

### Compiling the model

```
model.compile(loss="sparse_categorical_crossentropy",
In [34]: optimizer="sgd",
                         metrics=["accuracy"])
```
This is equivalent to:

*# extra code – this cell is equivalent to the previous cell* In [35]: model**.**compile(loss**=**tf**.**keras**.**losses**.**sparse\_categorical\_crossentropy, optimizer**=**tf**.**keras**.**optimizers**.**SGD(), metrics**=**[tf**.**keras**.**metrics**.**sparse\_categorical\_accuracy]) *# extra code – shows how to convert class ids to one-hot vectors* In [36]: tf**.**keras**.**utils**.**to\_categorical([0, 5, 1, 0], num\_classes**=**10) array([[1., 0., 0., 0., 0., 0., 0., 0., 0., 0.], Out[36]: [0., 0., 0., 0., 0., 1., 0., 0., 0., 0.], [0., 1., 0., 0., 0., 0., 0., 0., 0., 0.], [1., 0., 0., 0., 0., 0., 0., 0., 0., 0.]], dtype=float32) Note: it's important to set num classes when the number of classes is greater than the maximum class id in the sample.

```
# extra code – shows how to convert one-hot vectors to class ids
In [37]: np.argmax(
             [1., 0., 0., 0., 0., 0., 0., 0., 0., 0. [0., 0., 0., 0., 0., 1., 0., 0., 0., 0.],
             [0., 1., 0., 0., 0., 0., 0., 0., 0., 0.[1., 0., 0., 0., 0., 0., 0., 0., 0., 0. axis=1
         )
```
0ut[37]: **array([0, 5, 1, 0])** 

Training and evaluating the model

history **=** model**.**fit(X\_train, y\_train, epochs**=**30, validation\_data**=**(X\_valid, y\_valid)) In [38]:

Epoch 1/30 1719/1719 [==============================] - 2s 1ms/step - loss: 0.7220 - sparse\_categ orical accuracy: 0.7649 - val loss: 0.4959 - val sparse categorical accuracy: 0.8332 Epoch 2/30 1719/1719 [==============================] - 2s 1ms/step - loss: 0.4825 - sparse\_categ orical accuracy: 0.8332 - val loss: 0.4567 - val sparse categorical accuracy: 0.8384 Epoch 3/30 1719/1719 [==============================] - 2s 1ms/step - loss: 0.4369 - sparse\_categ orical accuracy: 0.8480 - val loss: 0.4228 - val sparse categorical accuracy: 0.8542 Epoch 4/30 1719/1719 [==============================] - 2s 1ms/step - loss: 0.4122 - sparse\_categ orical accuracy: 0.8558 - val loss: 0.3966 - val sparse categorical accuracy: 0.8624 Epoch 5/30 1719/1719 [==============================] - 2s 1ms/step - loss: 0.3910 - sparse\_categ orical accuracy: 0.8631 - val loss: 0.3890 - val sparse categorical accuracy: 0.8632 Epoch 6/30 1719/1719 [==============================] - 2s 1ms/step - loss: 0.3751 - sparse\_categ orical accuracy: 0.8686 - val loss: 0.3912 - val sparse categorical accuracy: 0.8600 Epoch 7/30 1719/1719 [==============================] - 2s 1ms/step - loss: 0.3628 - sparse\_categ orical accuracy: 0.8710 - val loss: 0.3723 - val sparse categorical accuracy: 0.8698 Epoch 8/30 1719/1719 [==============================] - 2s 1ms/step - loss: 0.3514 - sparse\_categ orical accuracy: 0.8755 - val loss: 0.3767 - val sparse categorical accuracy: 0.8612 Epoch 9/30 1719/1719 [==============================] - 2s 1ms/step - loss: 0.3406 - sparse\_categ orical\_accuracy: 0.8795 - val\_loss: 0.3513 - val\_sparse\_categorical\_accuracy: 0.8726 Epoch 10/30 1719/1719 [==============================] - 2s 1ms/step - loss: 0.3306 - sparse\_categ orical accuracy: 0.8812 - val\_loss: 0.3539 - val\_sparse\_categorical\_accuracy: 0.8738 Epoch 11/30 1719/1719 [==============================] - 2s 1ms/step - loss: 0.3223 - sparse\_categ orical accuracy: 0.8860 - val loss: 0.3606 - val sparse categorical accuracy: 0.8712 Epoch 12/30 1719/1719 [==============================] - 2s 1ms/step - loss: 0.3146 - sparse\_categ orical\_accuracy: 0.8869 - val\_loss: 0.3472 - val\_sparse\_categorical\_accuracy: 0.8742 Epoch 13/30 1719/1719 [==============================] - 2s 1ms/step - loss: 0.3071 - sparse\_categ orical accuracy: 0.8900 - val loss: 0.3284 - val sparse categorical accuracy: 0.8800 Epoch 14/30 1719/1719 [==============================] - 2s 1ms/step - loss: 0.3001 - sparse\_categ orical accuracy: 0.8922 - val loss: 0.3413 - val sparse categorical accuracy: 0.8780 Epoch 15/30 1719/1719 [==============================] - 2s 1ms/step - loss: 0.2938 - sparse\_categ orical\_accuracy: 0.8945 - val\_loss: 0.3376 - val\_sparse\_categorical\_accuracy: 0.8822 Epoch 16/30 1719/1719 [==============================] - 2s 1ms/step - loss: 0.2867 - sparse\_categ orical\_accuracy: 0.8971 - val\_loss: 0.3272 - val\_sparse\_categorical\_accuracy: 0.8796 Epoch 17/30 1719/1719 [==============================] - 2s 1ms/step - loss: 0.2822 - sparse\_categ orical\_accuracy: 0.8978 - val\_loss: 0.3317 - val\_sparse\_categorical\_accuracy: 0.8796 Epoch 18/30 1719/1719 [==============================] - 2s 1ms/step - loss: 0.2757 - sparse\_categ orical accuracy: 0.9001 - val loss: 0.3240 - val sparse categorical accuracy: 0.8824 Epoch 19/30 1719/1719 [==============================] - 2s 1ms/step - loss: 0.2711 - sparse\_categ orical\_accuracy: 0.9030 - val\_loss: 0.3484 - val\_sparse\_categorical\_accuracy: 0.8720 Epoch 20/30 1719/1719 [==============================] - 2s 1ms/step - loss: 0.2662 - sparse\_categ orical\_accuracy: 0.9045 - val\_loss: 0.3209 - val\_sparse\_categorical\_accuracy: 0.8800 Epoch 21/30

1719/1719 [==============================] - 2s 1ms/step - loss: 0.2613 - sparse\_categ orical accuracy: 0.9046 - val loss: 0.3178 - val sparse categorical accuracy: 0.8862 Epoch 22/30 1719/1719 [==============================] - 2s 1ms/step - loss: 0.2563 - sparse\_categ orical accuracy: 0.9069 - val loss: 0.3122 - val sparse categorical accuracy: 0.8848 Epoch 23/30 1719/1719 [==============================] - 2s 1ms/step - loss: 0.2520 - sparse\_categ orical accuracy: 0.9098 - val loss: 0.3480 - val sparse categorical accuracy: 0.8716 Epoch 24/30 1719/1719 [==============================] - 2s 1ms/step - loss: 0.2469 - sparse\_categ orical accuracy: 0.9113 - val loss: 0.3202 - val sparse categorical accuracy: 0.8878 Epoch 25/30 1719/1719 [==============================] - 2s 1ms/step - loss: 0.2428 - sparse\_categ orical accuracy: 0.9123 - val loss: 0.3152 - val sparse categorical accuracy: 0.8856 Epoch 26/30 1719/1719 [==============================] - 2s 1ms/step - loss: 0.2393 - sparse\_categ orical accuracy: 0.9143 - val loss: 0.3102 - val sparse categorical accuracy: 0.8852 Epoch 27/30 1719/1719 [==============================] - 2s 1ms/step - loss: 0.2341 - sparse\_categ orical accuracy: 0.9147 - val loss: 0.3200 - val sparse categorical accuracy: 0.8850 Epoch 28/30 1719/1719 [==============================] - 2s 1ms/step - loss: 0.2313 - sparse\_categ orical accuracy: 0.9169 - val loss: 0.3100 - val sparse categorical accuracy: 0.8900 Epoch 29/30 1719/1719 [==============================] - 2s 1ms/step - loss: 0.2268 - sparse\_categ orical accuracy: 0.9185 - val loss: 0.3215 - val sparse categorical accuracy: 0.8864 Epoch 30/30 1719/1719 [==============================] - 2s 1ms/step - loss: 0.2235 - sparse\_categ orical\_accuracy: 0.9200 - val\_loss: 0.3056 - val\_sparse\_categorical\_accuracy: 0.8894 In [39]: history.params {'verbose': 1, 'epochs': 30, 'steps': 1719} Out[39]: print(history**.**epoch) In [40]: [0, 1, 2, 3, 4, 5, 6, 7, 8, 9, 10, 11, 12, 13, 14, 15, 16, 17, 18, 19, 20, 21, 22, 23,

**import** matplotlib.pyplot **as** plt In [41]:**import** pandas **as** pd

24, 25, 26, 27, 28, 29]

pd**.**DataFrame(history**.**history)**.**plot( figsize**=**(8, 5), xlim**=**[0, 29], ylim**=**[0, 1], grid**=True**, xlabel**=**"Epoch", style**=**["r--", "r--.", "b-", "b-\*"]) plt**.**legend(loc**=**"lower left") *# extra code* save\_fig("keras\_learning\_curves\_plot") *# extra code* plt**.**show()

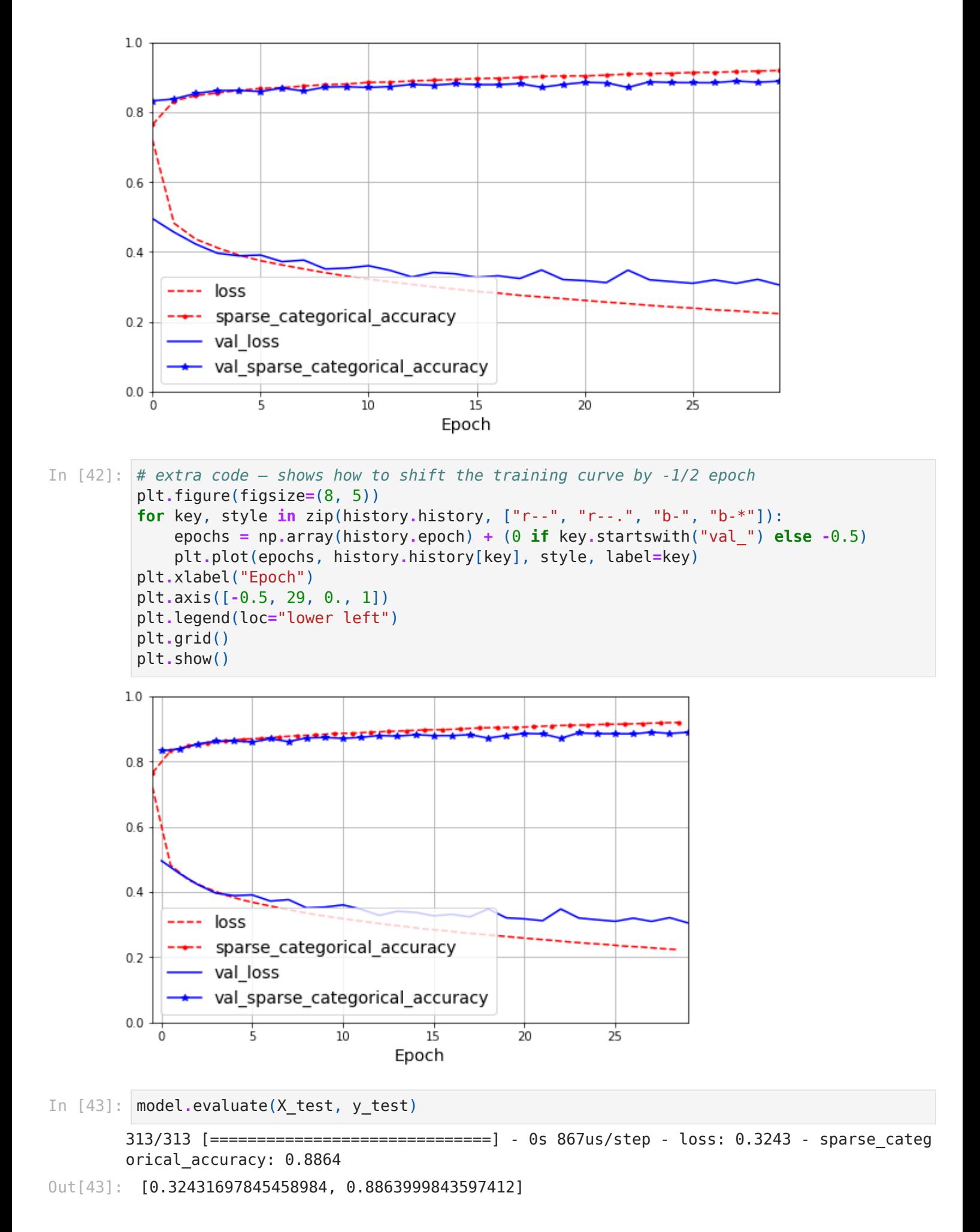

Using the model to make predictions

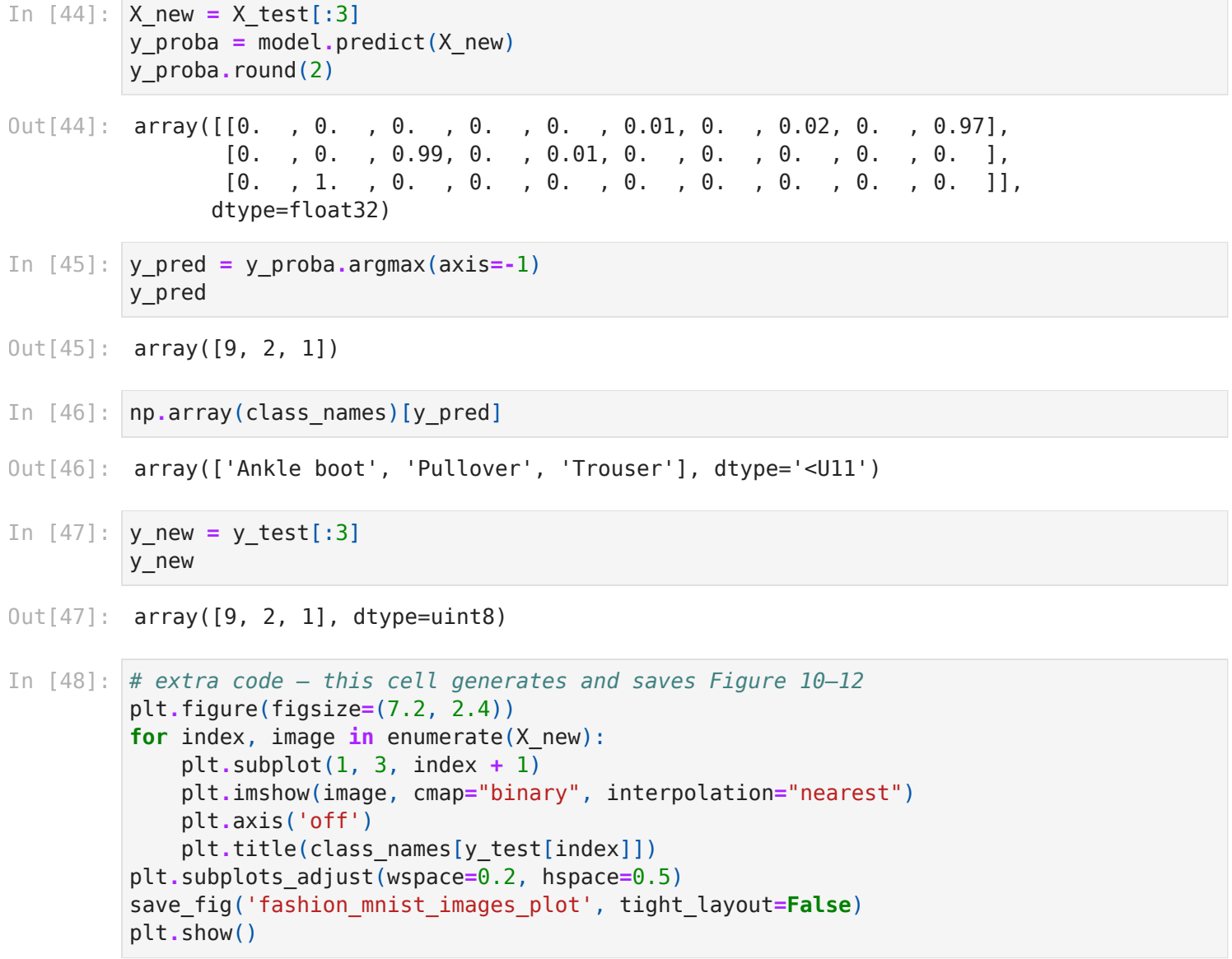

Ankle boot

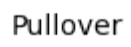

Trouser

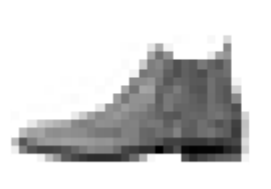

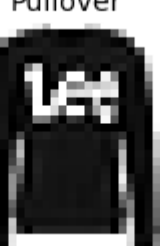

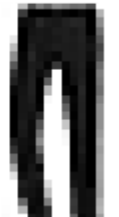